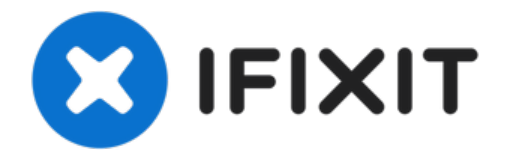

# **PowerMac G5 Grafikkarte tauschen**

Die nächsten Schritte zeigen dir, wie du die...

Geschrieben von: Salvador Aguilar

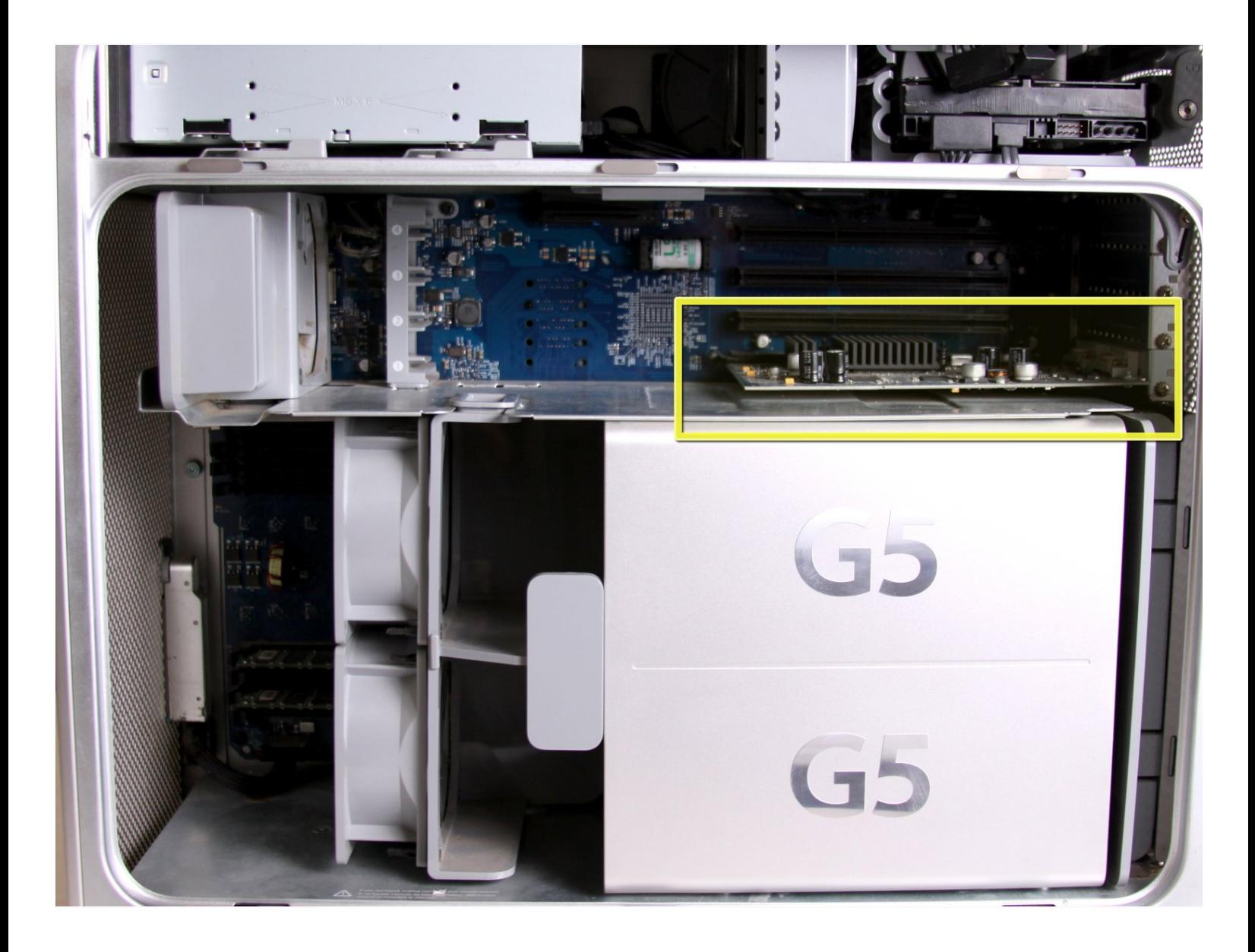

## **EINLEITUNG**

Die nächsten Schritte zeigen dir, wie du die Grafikkarte dines PowerMac G5 korrekt installieren kannst.

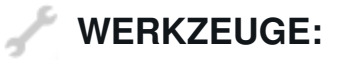

[Kreuzschlitzschraubendreher](https://store.ifixit.de/products/phillips-1-screwdriver) #1 (1)

#### **Schritt 1 — Seitenabdeckung**

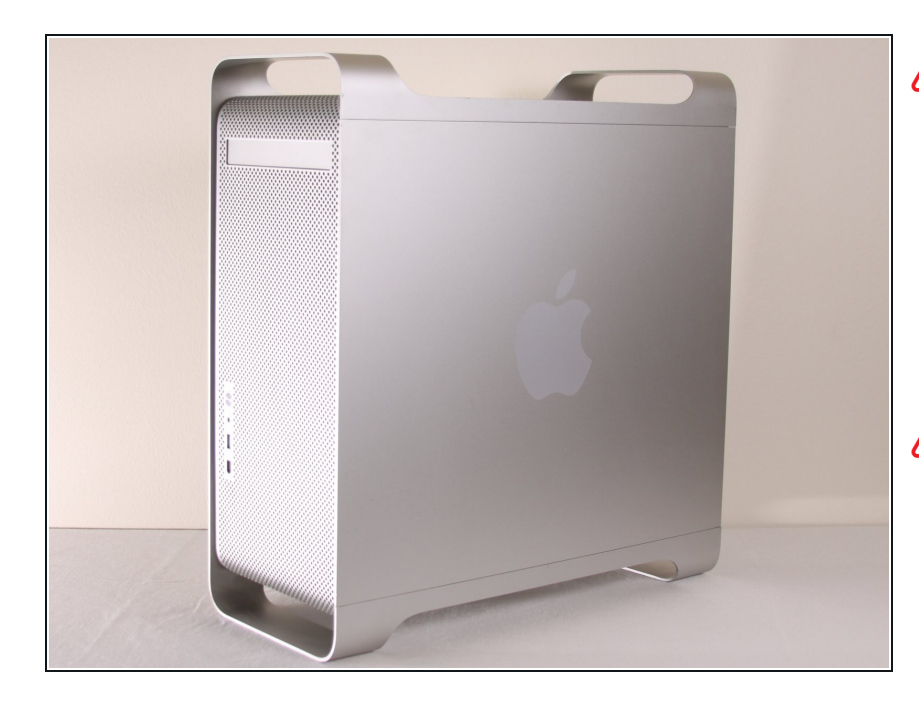

- Um einen Stromschlag zu vermeiden, schalte den Computer aus und entferne das Netzkabel. Öffne niemals den Computer oder versuche Komponenten im Inneren einzubauen, solange der Computer an ist.
- Um Verbrennung zu vermeiden, warte mindestens 10 Minuten, um die inneren Komponenten des Computers abkühlen zu lassen.

#### **Schritt 2**

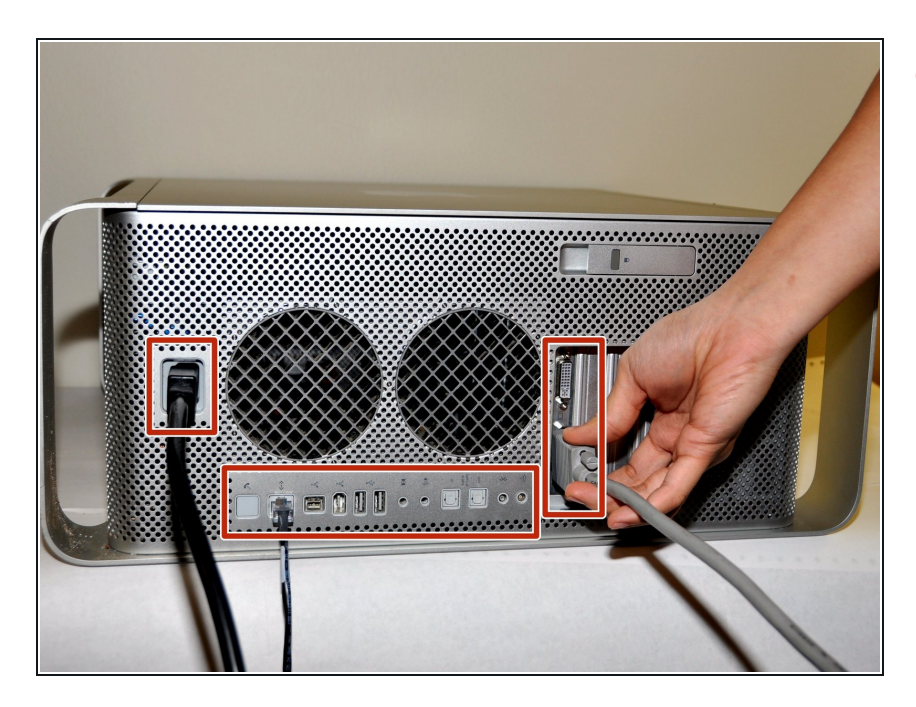

Entferne alle Kabel, auch das Netzkabel, bevor du den Computer öffnest. O

### **Schritt 3**

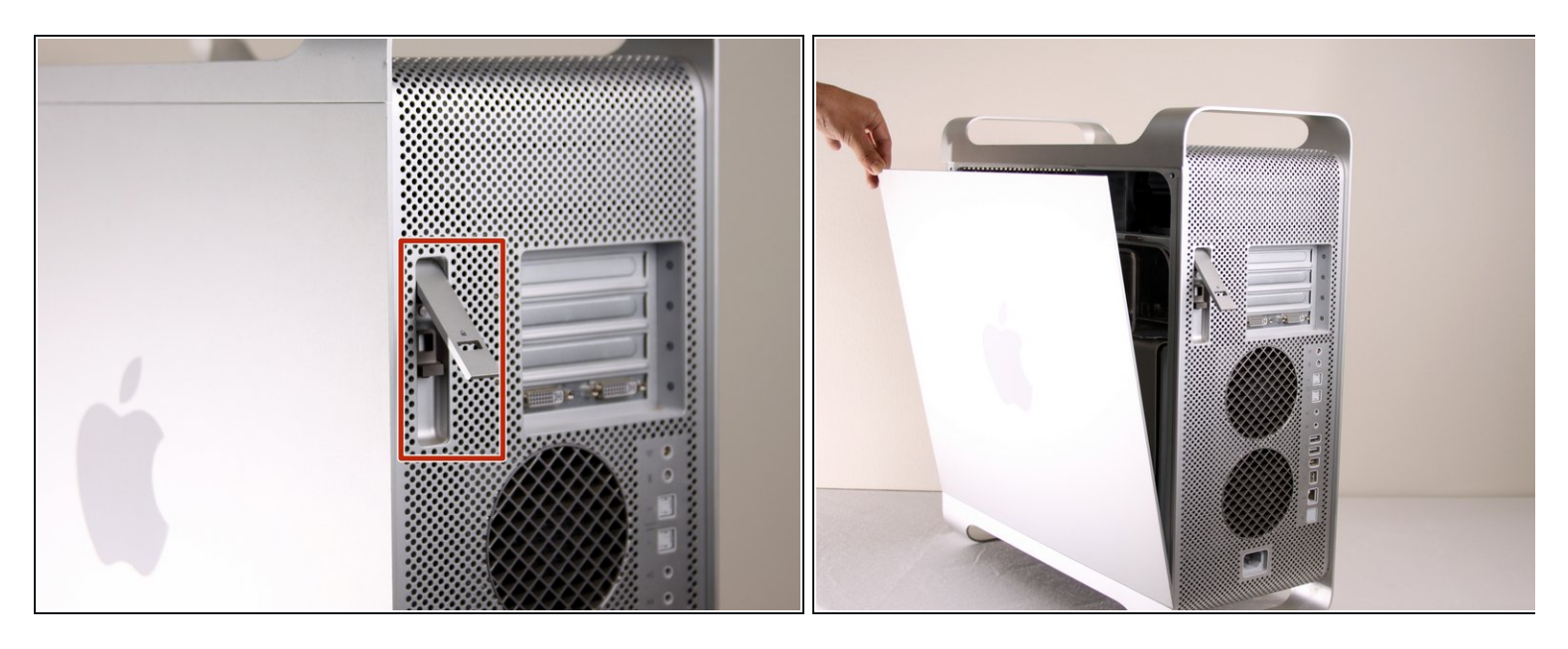

- Ziehe den Hebel heraus, um die Seitenabdeckung zu entriegeln.
- $\widehat{u}$  Die Seitenabdeckung sollte herausfallen. Wenn dies nicht der Fall sein sollte, ziehe ein wenig an den Kanten der Seitenabdeckung.

#### **Schritt 4**

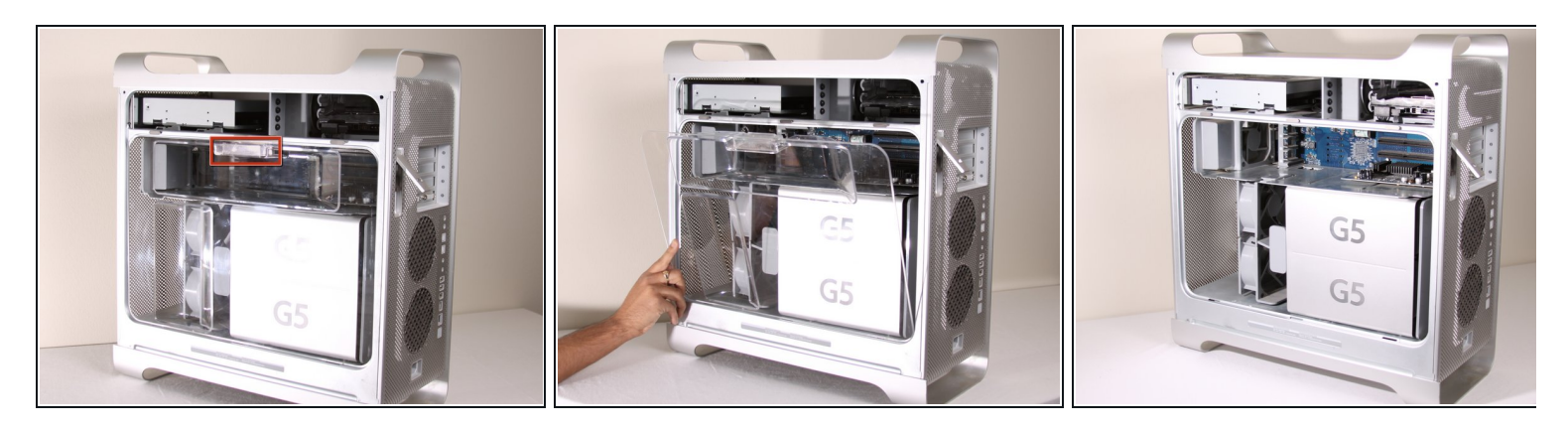

Entferne das Luftleitelement (die durchsichtige Plastikabdeckung) durch Ziehen am Griff.

## **Schritt 5 — Grafikkarte**

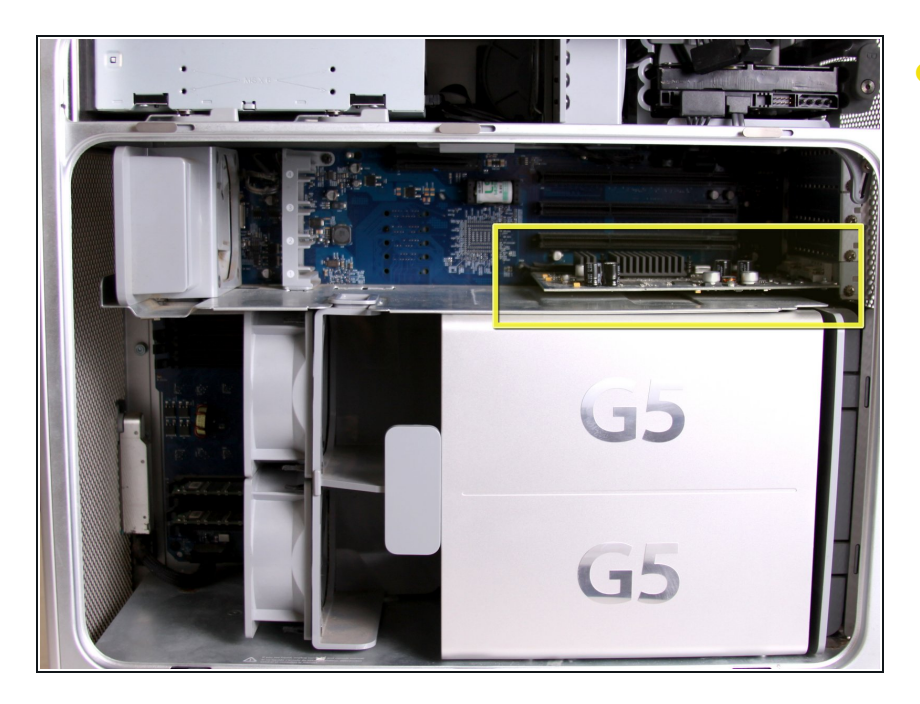

Die Grafikkarte, ist das Bauteil, welches mit einem gelben Kasten (Rand) umzogen ist auf dem Bild.  $\bullet$ 

#### **Schritt 6**

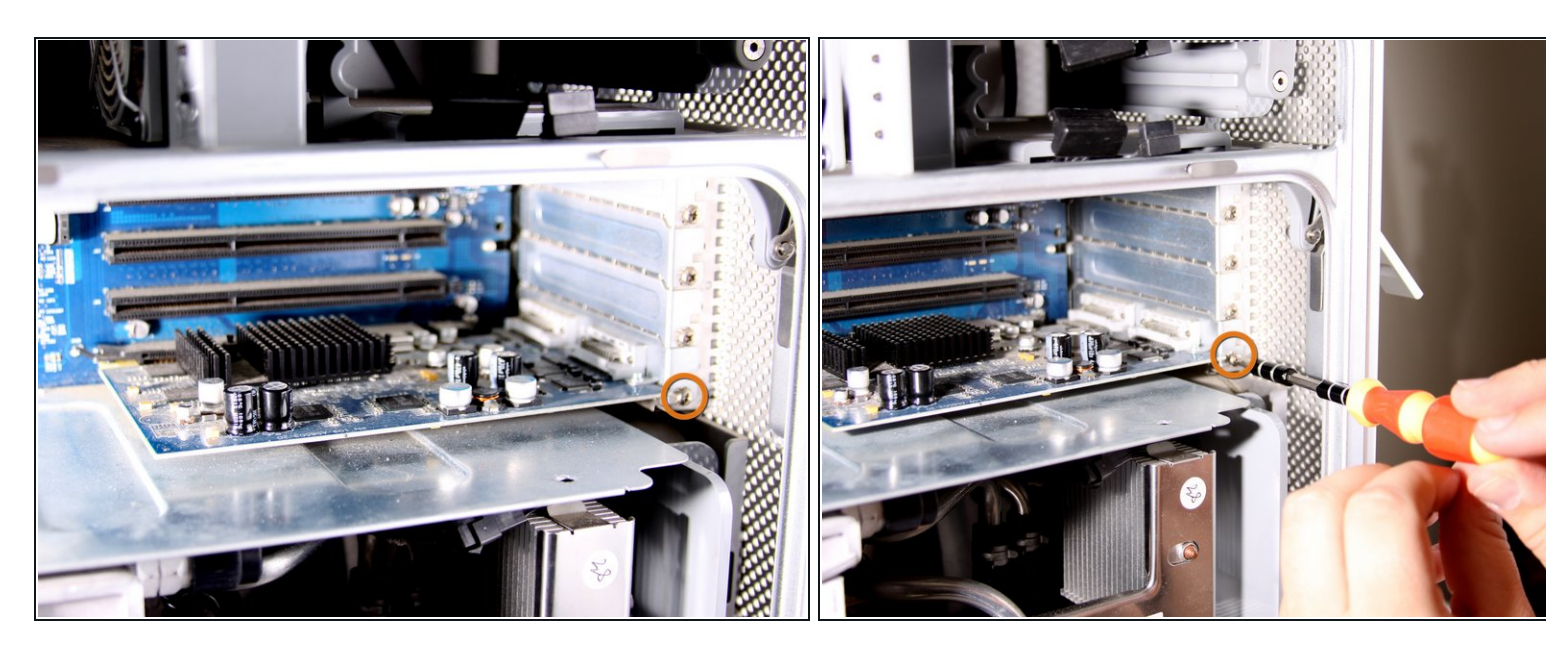

Benutze einen Kreuzschlitzschraubendreher # 1 um die rotumrandete Schraube zu lösen, welche die Grafikkarte hält.  $\bullet$ 

#### **Schritt 7**

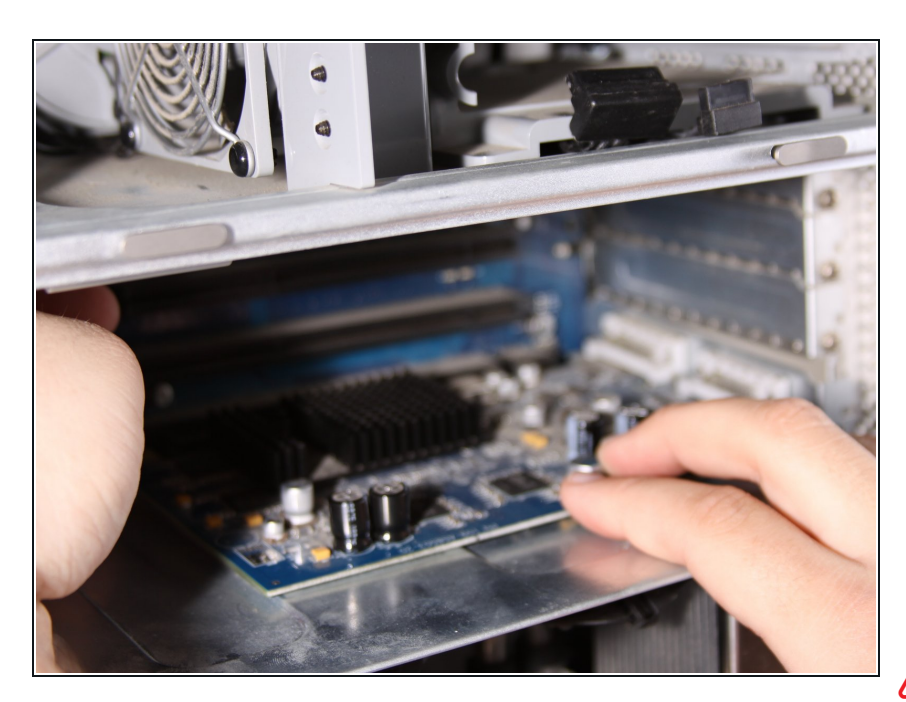

- Nun musst du die Grafikkarte vorsichtig aus dem Slot der Grafikkarte ziehen. Dazu kannst du sie vorsichtig herauswackeln. Du musst einen Hebel am hinteren Ende des Slots drücken um die Grafikkarte aus dem AGP-Slot zu lösen.
- Sei vorsichtig und ziehe nicht zu stark an der Karte, da du sonst eventuell den AGP-Slot oder die Grafikkarte beschädigst.

Um das Gerät anschließend wieder zusammenzubauen, musst du die Anweisungen in umgekehrter Reihenfolge befolgen.